NineTNingT

Oct86

जिभिति सम्प्रदारि सि

USERS GROUP TORONTO

## FOR THE TI-99/48 COMPUTER

# UFFORE HER ISSUE

# ----- IN THIS ISSUE: ------

| Programs     | News           | Features                   | Projects                 |
|--------------|----------------|----------------------------|--------------------------|
| SLINKYF1Ø-12 | XT/TIPP2-4     | WRITE FOR US!.P4           | LOAD INTERRUFT SW F8- 10 |
| UPDATESP6    | VP REPORT.P5-6 |                            | ATARI TI JOYST           |
| LIBRARYP7    |                | TId Bits#3F13              | TRIPLE TECH TIP          |
|              |                | UNCLASSIFIED P12           |                          |
|              |                | GK TUITORIAL (2044) . F14- | •15                      |

FROM:

NEMSLETTER 979 15 KERSDALE AUE. TORONTO, ONT. M6M-1C9 CANADA

TO;

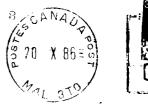

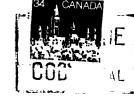

Edmonton UG

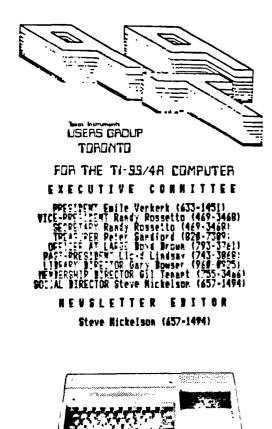

1.4

TI-99/4A

#### NENDERSNIP FEES

### FUL! NEWPERGUIP \$25.88 / year NEVGLETTER SUBSCRIPTION \$15.88 / year

All memberships are household memberships. An newsletter subscription is only for those who do not wish to atter: meeings, but wish to receive our memsletter and have access to our library. You are welcome to visit one of our general meetings before joining the group. If you wish more information contact either our president, in writing, at the club address on the front cover or phone him.

The meetings are usually held on the last Twesday of each month, unless stated otherwise. Consult this issue of Newsletter 979 for the date and time of the pert meeting. Meetings are held in the downstairs meeting room of York Woods Public Library, in Bownstew, starting at 7:39 pm. The library is located at 1707 Finch Ave West, just west of Keele St. The entrance to the library is on Sinch Ave Mest, just west of Keele St. The entrance to the library is on Fiach Aveaue.

#### CONNERCIAL ABVERTISING

Any business wishing to reach our membership may advertise in our newsletter. The rates are as follows. (width hy height):  $\frac{FUL}{HALE} = \frac{1}{4} \frac{1}{2} \frac{1}{2} \frac{$ 

Please have your ads camera ready and paid for in advance. For more information contact the editor.

Bon't forget, that any member wishing to place ads, may do so free of charge as as long as they are not involved in a commercial enterprise.

#### NEVSLETTER ARTÍCLES

Members are encouraged to contribute to the newsletter in the form of articles, mini programs, helpful tips, hardware modifications, jokes, cartoons and questions. Any article may be sutmitted in any form by mail or modes. We welcome the reprinting of any mrticle appearing in this mewsletter providing predit is given to the mather and WTW. If more information is required, call the editor. The name WTW, Nime-T-Mine and Mewsletter WTW are Compyright, (c), 1986 by the WTW Users Group, all rights reserved.

#### DISCLAINER

cont. - - -

Opinions expressed in this newsletter are those of the writers and are not accessarily those of the 979 USERS' GROUP. 979 cannot assume liability for errors or omissions in articles, programs or advertiseaer's. Any hardware modification or project is pielts if for informational projects, and the author, newletter elitor, and/or 979 Users Group <u>cannot</u> be held liable for any damage to the user's equipment. All such projects are long at your <u>own</u> risk!

#### 

Last month I excluded my editorial, probably to the relief of some, to make space for those by our Vice President, Secretary, Randy Rosetto and a re-print of Vast 97 Editorial on the Home Computer Journal. Because of the importance of the following news item, I will again sacrifice space to print the following item only hours before I go to the printers.

I would only like to comment in that while Lou Phillips and Craig Miller have different philosophies regarding the future of our computer community, which is to produce a TI-compatible capable of fully utilizing the powers of the 9900 microprocessor family going against IBM vs. to provide IBM capability to our current system, respectively. Both have good and bad points, however the fact that both are mutually incompatible will create a chism in the TI community, both in a hardware sense and geographically speaking, that it may dilute the few users into two exclusive groups. And I fear that, once divided, neither group will be sufficiently large enough to continue support a shrinking market. Perhaps Myarc and Miller's new venture could avoid this potentially fatal mistake.

The following are from the recent TI Convention in Seattle, Washington:

(From Randy Ainsworth)

The big news of the day came from Craig Miller. Before I get into that, the FROM set for the ConComp card should be available soon. The hangup is that they don't work with the ConComp R8232. That should be worked out by the time this is published. Craig had a set in his demo system and the title screen says MG DOS above the top color bar. Sometime before the end of the year, Millers Graphics will release some software that is geared toward a more general market than previous software efforts. Also, there will be an unannounced software package for the IBM out in December with an accounting package and a home budget program following in January (also for the IBM).

Here's the big news....Craig could not be more specific and was only allowed to release certain information on this subject, but this is as much as can be told at this time. Sometime in January, a large manufacturer will announce a peripheral for the TI which will allow us to run MS-DOS software. In addition, you will be able to use any IBM card on the market as well as add an 8067 (math co-processor).

The price cannot yet be released, but Craig assured the crowd that it would be affordable. The manufacturer is gearing up for production now so that it will not be a "custom" unit like the GRAM KRACKER. It will be available shortly after the company's announcement. The processor is an 6066 and does not require a P-Box. An optional keyboard will be available. The unit will come "ready-to-use". The specific interface to the TI is still a guarded secret at this time. That means we can run Lotus, Flight Simulator, Wordstar, and any of the IBM programs out there.

While this opens up loads of possibilities, there are several concerns that need to be addressed. First, who will be stimulated to develop TI software once this unit is available? Second, once you've run Lotus, who is going to go back to TI programs? My feeling is that this is a natural progression for the TI community. The 99/4A is not going to continue on forever and Geneve will not make a very large dent (in my opinion). The ability to corexist with the PC market not only expands the capability of our machines, but puts us in touch with the real computing world.

During the past few weeks, I have been seriously considering leaving the TI for the PC world. Frices of clones are way down and it is tempting to leave, but I have been reluctant to sell out. I like the TI and would miss it. With this development, I will probably stick around and have the best of both worlds.

Editors Note: our president, Emile Verkerk is familiar with the two I.C. chips described above, (8087 and 8088), as far as what their processing capabilities are and just what impact this has upon our TI community. As far as what other features this new TI hardware will have, read the following from Rita Glickman: Some further comments from Miller: \* New hardware announced is already designed and will support all existing TI hardware. # Not Geneve compatible. # Comes with 256K, expandable to 640K, and, (eventually), up to 8 Megabytes! # Alternate keyboard will be available, if desired. \* "In effect, (the hardware will allow) a separate machine." # "The unit will come in such a fashion that you will not need to add anything". \* Three new pieces of software will be available shortly before Christmas. # One new piece of software available shortly after the first of the year. -Rita Glickman, TI5209

(Editors Note: Perhaps this un-named company is Corcomp? )

### Guidelines For Submissions To Newsletter 979

As Newsletter Editor, I thought I'd outline some guidelines for submissions to prevent rejection of same. Preference is given to articles written in TI-Writer formatte,using the full 80-column width, just as your reading it now.

Try to take time correct any errors in grammer and spelling. Use of the Spell Check utility is helpful. As Newsletter 9T9 goes all over North America, to other clubs, we try to appear, at the least, as a semi-professional publication.

If your submission is of a technical nature, try to use precise terms, e.g. a light is what comes from the sun or some other source, while a bulb or LED is an emitter of light or e.g. a switch is a device to close or open two electrical circuits, whereas a button is something on ones coat or stomach, etc. Try to present your ideas in a clear, direct style, so as to not confuse the beginner or non-technical user. If illustrating with GRAFHX, TI ARTIST, etc. try to submit a hard copy of the document, for efficiency sake!

Submissions should reach me by the first Saturday of the month, to stand a chance of making in that particular month's issue. If you don't have TI Writer or one of its clones or don't have an expanded system, try to contact another member with an expanded system, to get it written out.

I would like to reiterate that any submission of a commercial nature, i.e. for the financial benefit of a company or business, will be considered an advertisment, see inside cover for rates. Personal want ads can be placed, i.e. want ads of a personal nature, can be submitted gratis, as outlined in the same paragraph.

Also, be <u>brief!</u> Submissions should be a maximum of two single spaced, typewritten pages, anything longer constitues topic overkill. So, there you have it, now fire up your systems and get going. Submissions can be made to me c/o the Newsletter's return address or to the club, personally, or Via modem (416)657~1494. If mailed, include return postage, or pick up your disk at a meeting, we have <u>no</u> budget for postage to return diskettes.

-Steve Mickelson, Editor, Newsletter 979

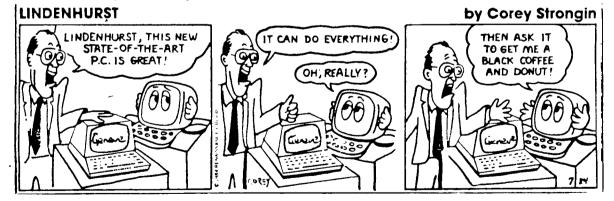

#### 979 Users Group Meetings

Meeting Dates:

Tuesday, October 28 Tuesday, November 25 Tuesday, December 9 Tuesday, January 27('87)

All meetings are held at the York Woods Fublic Library, 1765 Finch Ave., West. (between Jane and Keele Sts.), Downsview, Ontario in the downstairs activity room. Time 7:30 PM.

#### -Randy Rosetto, V.P., Secretary

#### T-SHIRTS FOR SALE

PLEASE remember that the club has invested the money to have T-SHIRTS made up to be sold to the membership and any others interested.

ADULT SIZES->XL, L, M, S->>#10.00 EACH CHILD SIZES->L, M, S->>#6.00 EACH

These are good 100% cotton Tiger Brand T-shirts, Made in Canada.

#### - NOTICE TO HORIZON RAM DISK OWNERS

There are updates available to the Ramdisk Operating System (ROS) disk as well as some new Calls and a Memtest that runs from X-basic.

All you have to do is send your name, address, etc. and the Serial Number of your Ramdisk Card to Horizon and ask for the updates.

For your information: HORIZON COMFUTER LIMITED P.O. BOX 554 WALBRIDGE, OHIO 43465

#### - RAM DISK GLITCHES-

Does your Ramdisk sort of hang up on you every now and then, well mine has when it would not respond to CALL DN(x). The system would lock up and I could not get drive number (1) back ie. Ramdisk to DN(3).

I just reloaded the ROS (Ramdisk Operating System) and everything went back into place, the files on the Ramdisk were still intact!! It's been OK since.

#### - MORE SYSTEMS AT MEETINGS-

I still believe that club interest can be improved if more people will put forth the EXTRA effort to bring their systems to the club meetings. Some of us have been doing this fairly regularly so that more than one system is available for demos and such. Try it, you may like it, and you will appreciate the work it takes to disconnect and reconnect a system in a hurry.

#### - CHICAGO TI FAIRE (4th ANNUAL)-

The Chicago TI Users Group will be putting on their 4th ANNUAL "TI FAIR 1986" on Saturday, November 1, 1986 at Triton College, 2000 5th Ave., River Grove, Illinois. General admission will be \$2.00. I was there last year and there were over 2000 attendees. The Fair runs from 9:00 am to 4:00 pm. At the Fair will be Guest Speakers, Vendors, Seminars and Door Prizes. I expect that the new Geneve may be there .

#### -\_CASESITE LIBRARY CO-ORDINATOR-

Please remember the club is looking for that elusive "SOMEONE" who would like to take over the Cassette Lifrary and put together programmes and such for the users out there who are using TI console basic or X-basic. This may die on the vine if no one comes through to help!!

This is not the last word you'll hear from me on this topic.

Cont. ---

917 USERS GROUP HARDWARE LIST-The following is a list of hardware that the users group owns: TI-99/4A CONSOLE CONSOLE POWER SUPPLY RF MODULATOR PE BOX INTERFACE CARD TI RS232 CARD TI 32K MEMORY CARD TI DISK CONTROLLER CARD 2 MATSUSHITA DS/DD DISK DRIVES NYON ELECTRONICS COLOR TV/MONITOR. MODEL CT-347FE, SERIAL #51000336 60 CASSETTE CARRYING CASE 50 CASSETTES WITH LIBRARY AND COFIES 100 Diskettes with assorted software Extended Basic Module Disk Manager II Module

#### - BORROW A LIBRARY DISK-

In updated library of programmes has been prepared by Andy Parkinson in light of the wealth of new programmes that are around us and a DISK OF THE MONTH will be at the meetings to introduce these disks to the membership.

The library disk of the month will start with one or two disks with one or two disks added each month. They will be available to members ON-LOAN (like a text library) for ONE MONTH to be returned in 30 days or at the next scheduled meeting. To cover the costs of disks, labels, etc there will be a charge of \$3.00' month for these disks. Your support is encouraged.

Also, assembled for our club library by Andy Parkinson are a number of good public domain, freeware, and  $tr\hat{y}$ -ware programs on diskette, available at #2.00 each. See list following... (Next page)

#### ###CORRECTIONS#CORRECTIONS#CORRECTIONS#CORRECTIONS#CORRECTIONS#CORRECTIONS####

The following changes should correct errors made in the last issue, (August -September), issue of Newsletter 979. The errors happened while trying to print Extended Basic program listings, which had the ampersand, & , symbol within the program proper. Apologies for the error, we'll try not repeat it! Page 5: TEXT128 Program, make the following line changes: 71 OPEN #3 :: DISPLAY AT(21,1):STR#(A)&" SECTORS FREE.":"PROCEEDT (Y)" Page 5: PROGRAM HEADER PROGRAM, needs this line change: 4Ø PRINT #1:CHR#(INT(Ø/256))&CHR#(Ø-256\*INT(Ø/256))&CHR#(131)&" "&M# Also note that line  $\varnothing$  cannot be entered, so begin at line 1 of the listing. Page 8: COMBINE Program, change the following lines to read: 160 OPEN #1: DSK &CO1\$, DISPLAY, VARIABLE 80 170 OPEN #2: "DSK"&CO2#, DISPLAY, VARIABLE 80 100 OPEN #3: DSK &CR\$, DISPLAY, VARIABLE 00 A footnote to the recent TId Bits; Consumers Distributing at Victoria Park and Eglinton has closed. Some of the merchandise mentioned can be purchased at the Consumers at Queensway and Kipling Ave. (prices may differ somewhat, though). If you read the disclaimer section, you'd see a bit of cofusion in liability for projects. If you read it within conext, you'd see that we cannot be held responsible for damage to your system. Luckily we had no projects in that issue. Thanks to "hawk-eye" Lloyd for catching that typp. -Editor

The following programs and list has been compiled by Andy Parkinson for our club is currently available from Gary Bowser, Library Director, (416)960,0925, a nominal fee of \$2.00 for disk and handling:

979 TrIware and Public Domain Software

| PROGRAM   |     |      | SIZE | RUNG   | DIGKW   | DISCRIPTION                 |
|-----------|-----|------|------|--------|---------|-----------------------------|
| 4thMUSIC  | Pub | r    | 1    | EA/LDR | 9       | Music or Graphics Demo      |
| AFECLOCK  | Fub | -    | 1    | EA     | 32      | Clock                       |
| ARTCALBS  | Pub | -    | 1    | XB     | 22      | Prints 1706 calendar Girly  |
| AXLE      | Fub | -    | 1    | EA/XB  | 24      | Music (Beverly Hills Cop)   |
| CBASIC    | TrI | \$20 | 2    | EA     | 14      | cBasic Language Compiler    |
| CHECKBOOK | TrI | \$10 | 1    | XB     | 33      | Cheque Book and Budget      |
| CRAPS     | ?   | -    | 1    | XB     | 26      | Crap Game Requires 32K      |
| CRFILESYS | TrI | \$10 | 2    | XB     | 6       | Database program            |
| DIM       | Pub | -    | 1    | EA     | 10      | Disk information management |
| DISKU     | TrI | \$10 | 1    | EA     | 18      | Disk fixer type program     |
| DRAWPIO   | Pub | -    | 1    | EA     | 3       | Computer assisted drawing   |
| FASTTERM  | TrI | \$15 | 1    | EA/XB  | 17      | Terminal Emmulator program  |
| FORTHDOC  | Pub | -    | 5    | DVeg 1 | 1,12,13 | Forth Manual on disk        |
| FRACTAL   | TrI | \$10 | 1    | EA     | 16      | Fractual explorer           |
| FRENZY    | Pub | -    | 1    | XB     | 24      | Space game very well done   |
| FUNLWRTR  | TrI | \$10 | 2    | EA/XB  | 1       | TI Writer/E/A systems disk  |
| JETSPRITE | TrI | \$ 5 | 2    | XB     | 2Ø      | Sprite builder program      |
| JFGRAFHIC | Pub | -    | 2    | EA/LDR | 8       | Forth graphics and demo     |
| MONA      | Pub | -    | 1    | XB     | 23      | Prints Mona-Lisa            |
| MS-ADVEN  | TrI | \$10 | 1    | XB     | 30      | Adventure game              |
| OIL INVAS | Pub | -    | 1    | EA/LDR | 1Ø      | Forth Game                  |
| OMNI LDR  | TrI | \$10 | 1    | EA     | 19      | E/A program loader          |
| POSTERS   | Pub | -    | 1    | EA     | 23      | Selection of printer art    |
| PRBASE    | TrI | \$10 | 2    | EA/XB  | 5       | A good Data Base Frogram    |
| RAPID     | Pub |      | 1    | EA/XB  | 17      | Rapid scroll for DV8Ø files |
| RLE       | Fub | -    | 2    | EA     | 2       | Display graphics (special)  |
| SCREENDP  | Pub | -    | 1    | XB     | 21      | Screen dump to printer 32K  |
| SONGS/EA  | Pub | -    | 1    | EA     | 32      | Selection of music          |
| SORGAN    | Pub | -    | 1    | EA     | 25      | Makes Keyboard an organ     |
| SUPERCAT  | TrI | \$10 | 1    | EA/XB  | 4       | Disk Catalog Program        |
| SYSTEX    | TrI | \$ 5 | 1    | XB     | 19      | Encode assy to X/B programs |
| TI-SORT   | Fub | -    | 1    | EA     | 19      | DV6Ø Sort program           |
| TI99'POLY | ?   | -    | 1    | XB     | 31      | Monopol y on the computer   |
| TIFORTH   | Pub | -    | 1    | EA/LDR | 7       | TI FORTH Language           |
| TIPILOT   | TrI | \$10 | 2    | EA/LDR | 15      | TI FILOT Language           |
| TRIVIA99  | TrI | \$10 | 1    | XB     | 27      | Trivia Game                 |
| WITGAME   | TrI | \$ 5 | 3    | XB     | 28,29   | Game                        |

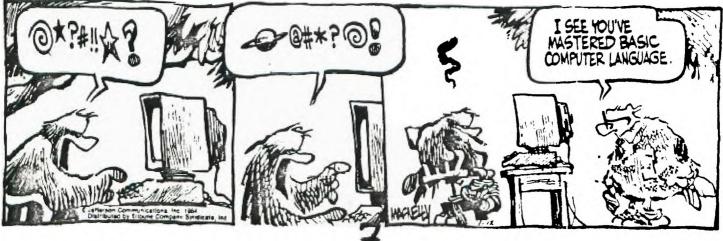

As with any project, the author, staff and/or executive of the 9T9 Users Group cannot be held liable in any way for any damage to one's system as a result of constructing and/or using this project, as it is presented as is; use of the project is done\_by the user, at his <u>own</u> risk! -Editor.

### Load-Interrupt Switch and Sceen-Dump Utility (Part 1 of 3) -by Danny Michael, (CIS 7516,1225) -TI-ARTIST Diagrams by Gil Tennant

The following is a list of parts needed as well as a construction guide on how to build a load-interrupt switch that does a branch to FFFE when depressed, and performs a function pointed to by this vector. The parts needed are as follows:

Begin by plugging-in the solder pencil and allowing it to heat up while Remove the screws from the bottom of the console. Keep the solder pencil away from the area you are working in now to prevent burning your console plastic accidentally or worse, yourself!

Remove the On-Off slide on the lower-right of your console by gently pulling on each end of the slide at the same time, straight out, away from the console. Remove the 7 Phillips screws on the bottom of the console, and remove the bottom of the console casing.

Next remove the power supply board (with console laying on its face, keys down) the power board is the square board in the lower left corner. There are also two phillips screws holding this board in place and are vertically above one-another on the right side of that board. Disconnect the power cable going to the main motherboard (the large one) and set the power supply board, with its two screws, aside for now.

Next step is to remove the keyboard. There are 4 screws in the keyboard, holding it in place, two are on the right side and two on the left. Remove these screws and disconnect the 15 position connector from the main motherboard. Set the keyboard and 4 screws aside.

Now you are ready to tackle the biggie! For simplicity sake, see the drawing below for the screw placements on all of the items.

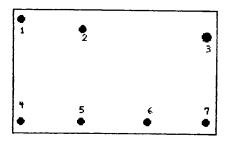

BOTTOM OF CONSOLE (7 SCREWS)

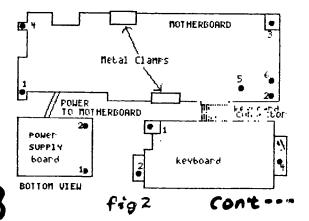

Now the fun begins! To remove the mother board from the chasis, remove the 6 screws holding it in place. There may be a screw near the upper clamp, at the top of the picture (not shown). It will be there if you have one of the earlier consoles (silver and black). This screw is not readily vispble and is recessed on the motherboard through a hole in the metal casing.

Once all the screws have been removed and cables, clamps and the cartridge plug have been disconnected, you are ready to open up the motherboard casing and see what's inside.

A NOTE OF CAUTION: THE MOTHERBOARD CONTAINS STATIC SENSITIVE DEVICES!! BE SURE YOU ARE GROUNDED WHILE WORKING ON THIS PROJECT. I have found that by using a wrist strap, available from Active Components (14 Carlton St.) (ACT # 86112...\$16.29), You almost entirely eliminate the possibility of zapping a chip. I also put a squirt of anti-static spray on my hands and rub them together until dry.(NOTE: A static-draining wrist strap, same as available from Active, is available from Radio Shack(Cat.# 276-2399) for \$2.99, also, a conductive foam mat(cat.# 276-2400), (in lieu of foil/static spray), for \$1.39. -Editor)

Turn the motherboard so that the chip-side is facing up and set it on the table (may also be a good idea to work on a sheet of aluminum foil). Now, your soldering pencil should be good and hot! Rotate the motherboard so that the components are face-up and the peripheral connecter is near your right hand. This position we will refer to as the "HOME". The pins are even-numbered on the top and odd on the bottom. Beginning near you and counting away from you down the connector, locate pin 14. Near pin 14 on the motherboard, you should see a hole that has solder in it but is not connected to any lines on the top of the board. Instead, if you lift the board up and look underneath, you should see that it goes to pin number 13 (on the bottom side of number 14). This is where you will attach one of the wires that will go to the interrupt switch. Stripoff about 1/8 of an inch of covering from an 18" piece of your project wire. Heat-up the hole with your soldering pencil from the underside of the board (putting the motherboard in a clamp will hold it steady while you solder, but remember, not too tight!). Push the stripped of portion of wire through the hole, and remove the soldering pencil from the board. Try to keep the contact time of the soldering pencil to the board as low as possible, heating the solder just enough to see it melt.

Next, take a second piece of 18° wire and strip the same amount off of it as well. Turn the board back to the "HOME" position and count by twos along the top of the perpherial connector until you come to 26. Stop here and notice that beside this pin is another soldered-in hole that doesn't connect to anything on the component-side. Lift the board and you will see 3 trace-lines from that hole going to pins 21,23, and 25. Pin 25 is on the backside of pin number 26. Do the same thing that you did to the other hole and insert this second wire here so that it will connect to pin 25 on the bottom-side of the board.

Now the hard part is over! Aren't you glad? Use the following diagram as a soldering guide for the interrupt-switch:

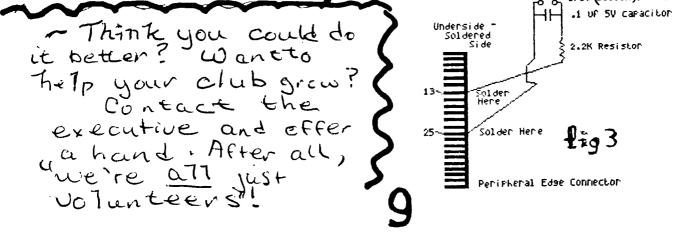

With the motherboard lying on its solder-side, take the other end of the wire that is attached to the hole for pin #13 and solder a 2.2K resistor to it. Take the other end of the resistor and one end of the capacitor (it doesn't matter which end, since these caps. are not polarized), and solder both of these to one side of the SPST button. You should then take the other wire (coming from pin #25) and the free-end of the capacitor and solder these to the second post of the SPST switch. And there you have it! Now all you have to do is find a place to put it. I drilled a small hole in the top of my console (from the back side) and mounted

the switch there, near the "A" in "TI-99/4A".

All that remains is to put the console back together again. (poor Humpty)

The order of assembly is:

1) Screws and clamps and cartridge connector back in motherboard.

2) Keyboard connector attached to motherboard and then keyboard fastened back in place

3) Power supply attached back to the motherboard and then power supply board screwed into place.

4) Console bottom attached to chassis (top) and slide switch pushed back in place.

Next month software to do screen-dumps, using this load-interrupt switch.

Program of the Month : ' SLINKY ' -by Gary Bowser for Extended BASIC

Select level. Ø is easiest and 9 is almost impossible, level  $\Delta$  is championship. Just pressing enter will end the game. The slinky is directed to the steps by the keys T (up-left), U (up- right), B (down-left), M (downright). The object of the game is to change the colour of most of the steps. The three white squares make slinky jump to a new place. You lose when slinky falls off the steps too many times. When one of the falling balls lands on a step, it will either change the colour, make a hole, or become a live ball which will chase slinky. Avoid the holes. You go to the next level when all the squares have been changed in colour, however each time slinky goes through the center white base you have one less square that has to change colour. "Fall" means the number of falls left before you lose. The fall counter goes up to three when you go through a safety base. "Left" shows the number of correct colour changes required before getting to the next level. "Moves" is the total number of moves used; it affects the final score. When the game ends, press 'P' to restart from the last level, press 'R' to reselect a new level. Good luck!

XB PROGRAM LISTING FOR 'SLINKY '-by Gary Bowser 1 ON BREAK NEXT :: ON WARNING NEXT :: CALL CHAR(96,RPT\$("Ø",24)&"10307CFE0103070 F070B050A"&RFT\$("F",16),100,"0103C7EFF7EBC50A0000C0E0F0F0D090050A05050A3A7DFE7FB E5CA0F0A050A")

2 CALL CHAR(104, "1010101010387CFE51A3D7EFF7EBC50A050A050A05020100101010101020400 ",108, "5123170F0706050A51A2D4E0F0F0D090050A050A1522418051221408")

J CALL CHAR(112, "ØØ3C4281C3FFBDC3FFBDC3FFBDC37E3C81423C813C81423CØØØ42212ØA651B8 7",116,"8Ø9ØA2A4A8D3ECF1",12Ø,RFT\$("F",16)):: DIM A(24,27)

4 CALL CHAR(128, "3C76FBFBFFFF7E3C"&RFT\$("F",16)&"3C4299A1A599423C"):: FOR B≠Ø TO 14 :: CALL COLOR(B,16,1):: NEXT B :: CALL SCREEN(2)

5 CALL CLEAR :: A\*="SLINKY BY GARY BOWSER" :: PRINT "S" :: FOR B=2 TO 23 :: PRIN T SEG#(A\*,B,1);TAB(B);SEG\*(A\*,B,1):: DISFLAY AT(1,1):SEG\*(A\*,1,B):: NEXT B :: CA LL MAGNIFY(2)

 4 FOR B=200 TO 1400 STEP 32 :: CALL SOUND(5,B,5):: NEXT B :: FRINT "LEVEL (0-9)

 : ";:: C,D=0 :: ACCEFT SIZE(1)VALIDATE(DIGIT):A\$ :: IF A\$="" THEN CALL CLEAR :: STOP ELSE E=VAL(A\$):: GOSUB 26

 STOP ELSE E=VAL(A\$):: GOSUB 26

7 IF F=Ø THEN 1Ø ELSE GOGUB 34 :: G=2\*((G)=B)-(G(B))+G :: H=H+(H)=I)-(H(I):: J=2 4 :: GOSUB 36 :: IF K()120 THEN 8 ELSE A(G,H)=99 :: K=99 :: L=L+1 8 IF K(97 THEN GOSUB 37 9 IF K=99 OR F=Ø THEN 15 ELSE GOSUB 38 10 IF RND(1-E/20 OR F=1 THEN 15 ELSE H=INT(RND\*21)+6 :: J=((4\*INT(RND\*4)+7)\*-(H/ 2()INT(H/2)))-((4\*INT(RND\*3)+9)\*(H/2=INT(H/2))):: G=1 :: GOSUB 36 11 GOSUB 37 :: IF K=129 THEN 15 ELSE IF RND(.34 THEN 13 ELSE IF K()99 AND K()120 THEN F=1 :: GOSUB 36 :: GOTO 15 ELSE A(G,H)=21\*((K=120 AND E)1)-(K=99))+K :: CA LL VCHAR(G, H, A(G, H)) 12 L=L+(K=99)-(A(G,H)=99):: IF E)=3 AND K=120 THEN F=1 :: GOSUB 36 :: GOTO 15 EL SE 15 13 A(G.H)=INT(4\*\* RND)+92 :: CALL SPRITE(#1,92,16,G\*8-7,H\*8-7):: FOR M=16 TO 2 STE P -1 :: CALL MAGNIFY(VAL(SEG\$(\*4321234321234321\*, M, 1))):: CALL SCREEN(M) 14 CALL SOUND(-1,-M/2,Ø):: NEXT M :: CALL HCHAR(G,H,A(G,H)):: L=L+(K=99):: CALL DELSFRITE (ALL) 15 IF L=Ø THEN GOSUB 24 :: GOTO 15 ELSE CALL KEY(5,N,0):: J=(N(84)-(N)77):: P=(N =+5 OR N=84)-(N=77 OR N=85):: A(8,1)=0 :: IF P=Ø THEN 7 16 C=C+1 :: DISPLAY AT(23,1):USING "SCORE ########:FALL #:LEFT ##MOVES ########:LE VEL #:"&SEG\$("TRIOCCSLINKY", -6\*(C/2=INT(C/2))+1,6):R,S,L,C,E 17 A(B+1,I)=T :: U=B :: V=I :: W=J=-1 :: X(4)=116+(J\*P=1):: X(5)=115-(J\*P=1):: F OR M=~5\*W+1 TO -5\*(J=1)+1 STEP J :: U=U-J\*Y(M-W):: V=V+P\*Z(M-W) 18 CALL VCHAR(U,V,X(M)):: NEXT M :: CALL VCHAR(U,V,114):: CALL VCHAR(U+1,V,113): : CALL SOUND(20,300,1):: CALL VCHAR(B+1,I,114):: CALL VCHAR(B+1,I,A(B+1,I)) 19 FOR M=-5\*W+1 TO -5\*(J=1)+1 STEP J :: B=B-J\*Y(M-W):: I=I+P\*Z(M-W):: CALL VCHAR (B, I, A(B, I)):: NEXT M :: GOSUB 31 :: IF T(97 OR T=128 THEN GOSUB 38 :: GOTO 23 20 IF T(>129 THEN 22 :: R=R+5E3 :: A(B,I)=Q :: A(B+1,I)=T :: CALL VCHAR(B,I,Q):: CALL VCHAR (8+1, I, T) :: 8=3 21 B=-18\*(B()16)-6\*(B=16):: I=-18\*((B=6 AND I=6)OR(B=18 AND RND).5))+7 :: L=L+(B =18):: GOSUB 31 :: GOTO 23 22 A(B,I)=21\*((T=12Ø AND E)1)-(T=99))+T :: L=L+(T=99)-(A(B,I)=99):: T=A(B,I):: R =-1E3\*(T=12Ø)+R 23 IF L=Ø THEN GOSUB 24 :: GOTO 7 ELSE 7 24 CALL SOUND(150,131,6):: CALL SOUND(150,165,6):: CALL SOUND(150,196,6):: CALL SOUND (300,262,1):: CALL SOUND (150,220,4):: CALL SOUND (750,262,1) 25 R=R+5E4 :: DISPLAY AT(1,1): "YOUR SCORE IS ";R 26 E=E+1 :: REGTORE 44 :: FOR M=(15-5\*E) \*-(E(4)-1 TO 13 :: READ K,AA :: CALL COL OR(-M\*(M)8),K,AA):: NEXT M :: IF D THEN 42 ELSE D=1 27 CALL CLEAR :: RESTORE 45 :: FOR J=6 TO 21 :: IF J=12 OR J=16 THEN RESTORE 46 28 READ A\$, B\$, C\$ :: A\$=A\$&RFT\$(B\$,9)&C\$ :: DISFLAY AT(J,3):RPT\$(A\$,~(E()4)):: FO R P=5 TO 27 :: A(J,P)=ASC(SEG\$(A\$,P-4,1)):: NEXT P :: NEXT J 29 RESTORE 47 :: FOR M=1 TO 3 :: READ J.P :: A(J.P)=129 :: CALL HCHAR(J.P.129):: NEXT M :: X(1), X(2), X(3), X(6) = 114 :: Y(2), Y(3), Y(4), Z(5), S=1 :: Y(6) = -1 :: B=6:: I=7 :: L=7Ø 3Ø A\$="" :: FOR M=1 TO 64 :: A\$=A\$&CHR\$(INT(10\*RND)+48):: NEXT M :: CALL CHAR(92 ,A⊈) 31 CALL VCHAR(B,I,112):: CALL VCHAR(B+1,I,113):: CALL GOUND(J,2E3-B\*50,5):: Q=A( B,I):: T=A(B+1,I):: A(B,I)=112 :: A(B+1,I)=113 :: IF S)@ THEN RETURN 32 DISPLAN AT(1,1): "YOUR SCORE WAS "IR: "PRESS P TO PLAY AGAIN OR R TO RESTART" :: FOR BA=2700 TO 200 STEP -10 :: CALL SOUND(10, BA, 4):: NEXT BA 33 CALL KEY(5,N,0):: R=Ø :: IF N=8Ø THEN E=E-1 :: GOTO 26 ELSE IF N=82 THEN 4 EL SE 33 34 IF K=113 THEN K=T 35 A(G,H) =K :: CALL VCHAR(G,H,A(G,H)):: RETURN 36 K=A(G,H):: A(G,H)=128 :: CALL SOUND(5,2E3-G\*50,5):: CALL VCHAR(G,H,A(G,H)):: RETURN 37 F=Ø :: GOSUB 34 :: G=G+1 :: IF G>J THEN G=G-1 :: RETURN ELSE GOSUB 36 :: GOTO 37 cont---

38 A(B,I)=Q :: A(B+1,I)=T :: CALL HCHAR(B,I,Q):: CALL HCHAR(B+1,I,T):: J=B\*0-7 : : B=6 :: F=I\*8-7 :: I=7 :: M=20 :: W=114 :: S=S-1 39 CALL SPRITE(#1,W,6,J,P,M,Ø,#2,W,7,J+8,P,M,Ø,#3,W,16,J+16,P,M,Ø):: CALL MAGNIF Y(1) 4Ø CALL SOUND(-1,2E3-((J+7)/8)\*5Ø,3):: CALL POSITION(#3,J,P):: IF J(193 THEN 4Ø ELSE CALL MOTION (#1, -10, 0, #2, -10, -10, #3, -10, 10) 41 FOR M=Ø TO 2Ø :: CALL SOUND(-5,-5,M):: NEXT M :: CALL DELSPRITE(ALL):: GOTO 3 1 42 CALL HCHAR(6,7,97):: A(6,7)=97 :: IF S)Ø THEN CALL HCHAR(B,I,Q):: A(B,I)=Q 43 FOR J=7 TO 19 STEP 2 :: M=J=9 OR J=13 OR J=17 :: FOR P=7+M TO 25-M STEP 2 :: A(J,P)=99 :: CALL HCHAR(J,P,99):: NEXT P :: NEXT J :: CALL HCHAR(1,1,Ø,-672\*(E=4 )+96):: GOTO 29 44 DATA 13,11,13,11,2,11,6,11,16,11,7,12,7,12,2,12,16,12,13,12,12,2,12,2,16,2,13 ,2,6,2 45 DATA '',a',a'','b,cd,ce' 46 DATA 'f,gf,gh',bc,ic,ice,jg,fg,fgk,'l,ci,cm','j,gn,gk','',o',o'' 47 DATA 9,16,17,6,17,26 FOR SALE: Item #1: Radio Shack Modem # Model DCM3 (Direct Connect/ 300 BFS Model) # Only 1 year old, good working order. Origional price: \$90.00 - Selling for only \$50.00 Item #2: Auto answer kit, (90% assembled); this adapter will convert a "dumb", manualtype modem into an auto-answer type. Good for BBS operation and other applications where an auto-answer modem is required - Price: \$50.00, as is. If interested, contact Jason Keltz at 667-0241 (0pm-12:00 midnight) FOR SALE: Technical service manuals for the TI-99/4A and Peripheral Expansion System, includes schematics and component lay-out, 72 pages. \$5.00 ea (a few still available). Contact Steve, at (416)657-1494 6:00 - 10:00 Mon.-Sat. FOR SALE: <u>The following TI modules are for sale:</u> Price: Plato and software ..... \$40.00 TI Logo II ..... \$100.00 Contact Emile, at (416)633-1451 FOR SALE: OLYMPUS OM 2n CAMERA WITH VIVITAR 28mm WIDE ANGLE LENS AND A 75-300mm

OLYMFUS OM 2n CAMERA WITH VIVITAR 20mm WIDE ANGLE LENS AND H 70 ODDAMA 1:4 MACRO ZOOM WITH 2X TELECONVERTER. ALSO INCLUDED IN THE FACKAGE IS AN OLYMPUS T-32 FLASH, GRIF 2 SYSTEM, POWER WINDER 2, VARIOUS OTHER ACCESSORIES AS WELL. THESE ITEMS ARE 2-3 YEARS OLD AND HAVE BEEN USED AND KEFT IN GOOD CONDITION BY A PROFESSIONAL PHOTOGRAPHER. I AM SELLING THESE ITEMS AS I NEED THE CASH TO INJECT IN MY NEW COMPANY ....

CALL GIL (HARD \*G\*, NOT JILL)! AT 200-9412....WILL ACCEPT FIRST REASONABLE OFFER OVER \$400.00. ITEMS NEW ARE WORTH OVER \$900.00!! SERIOUS CALLERS ONLY!

### (c)1986 -by Steve Mickelson, Source TI678Ø CIS 76545,1255

A new 90-column card, from Mechatronic, which outputs to a RGB monitor, and plugs into the side of the console was shown at the Seattle TI Faire. Selling price: a cool \$200.00 U.S. Funds! Franz Wagenbach of T.A.T.E., ( U.S. Distributor for Mechatronic), is taking preliminary orders for a cartridge-based FORTH, (no indication of TI or Wycove, I assume the former)

Jim Horne, of DOS, has taken over the marketing of the MBP clock cards and expected new software for same.

Geneves are expected to be ready from Myarc, around Christmas time, pending arrival of a new custom chip from Mitsubishi, to replace a cluster of chips currently being used. The DOS, also, has to be completed. Frice: still in the \$450.00 - \$500.00 (U.S.) range.

Apparently the bugs have been wrung-out of Myarc's XB II. Contact your Myarc dealer for details.

Millers Graphics will soon release new PROMs for the Corcomp Disk Controller card . The PROM set will replace those labelled Bank 1 2, respectively. It will eliminate the need to spacebar twice with E/A and Plato, as well as add new set of calls to your system. Price: \$34.95(U.S.) Compatibility with Corcomp's RS232 is last remaining hurdle to production.

A new utility disk for the Gram Kracker, enables the user to load into the G.K. a hybrid of Extended Basic, Editor/Assembler, the Edit and Assembler files all to be at menu level. Also the G.K. will have a number of new features and calls which will allow one to copy, list to other device, delete, trace and resequence whole blocks, (lines), of memory. Also , on menu, will be an option to formatte the Myarc RAM-disk memory. These improvements will make the G.K. to the memory what TI Writer is to text. Contact Millers Graphics for your copy.

That's it for this issue, I have more but space limitations and time constraints have run out for this issue.

-Serially, Steve

\*\*\*\*\*\*\*\*\*\*\*\*\*\*\*

# Punch

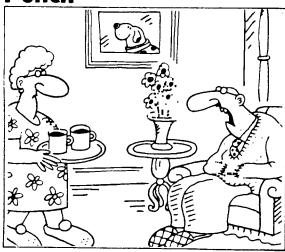

"It's no good, Mavis. I still don't feel inspired to use my home computer,'

#### CONNERCIAL ABVERTISING

Any business wishing to reach our membership may advertise in our memsletter. The rates are as follows. (width by height): FUT: PACE (6° x 7 1/2°) 648.00 WATER PACE (6° x 3 1/2°) 570.00 OFARTER PACE (3° x 3 1/2°) 510.00 Please have your ads camera ready and paid for in advance. For more information contact the editor.

Bon't forget, that any member wishing to place ads, may do so free of charge as as long as they are not involved in a commercial enterprise.

NEWSLETTER ARTICLES

Nembers are encouraged to contribute to the newsletter in the form of articles, wini programs, helpful tips, hardware modifications, jokes, Cartoons and questions. Any article may be submitted in any form by mail or modem. We welcome the reprinting of any article appearing in this newsletter providing

~ a reminder memberships and subscriptions will be due scon. Durit let it Tapse and miss an issue of the Newsletter 979.

#### Gram Kracker Tuitorial Part II of IV -by Terry Atkinson

During my adventures in changing the menu following the title screen, I sat down and took a good look at Extended Basic. My findings had me, to say the least, a little surprised. I found that the code was mostly just stuck any old place that there was room. This left a lot of large sections of unused memory in-between the bits of code that make up the Extended Basic language. Well

Well like most of you, when I got my GK I loaded up the MG XBasic Calls that came on the demo disk. Any way as I made my way through the Gram space I finally ran accross the code that MG so generously provided us with. My response? "Woo, Craig, whats this crap doin' way the heck out here in never never land???" The truth was that MG code wasn't imbedded in the ExBasic code. It wasn't even tacked onto the end. It was just kind of stuck in the middle of the free memory following the ExBasic code. And his code had even larger spaces of free memory between it than TIs' code. This is fine if all you want to do with your GK is store the Big-3, (TI-Writer, E/A, and ExBasic) Well, the way I see it, is that you would have to break the code up into small parts and try to fit it wherever you can. Not only that, but if it was code that needed to be moved to CPU Memory prior to being executed, your coding to move the small sections of memory could turn out not only to be large and wastefull but rather complex.

I'm no expert on GPL code, and what little I know about Assembly wasn't much help. But after looking around with the editor. I decided I would try to move some of the MG XB-Calls. Most of the TI code looked too complicated to mess with and since the MG code is mostly "short and simple", these were the ones to move.

The objective: To move as many of the MG XB-Calls as possible to some of the free memory inbetween the TI code.

The exception of Call Cat (Too complicated for a novice) imbeded in the TI ExBasic code.

And Here's how I did it.....

First of all you need to find the subprogram headers for the MG XB-Calls. This is kind of the REF/DEF table for the modules subprograms. They should be located at gD7FE through gD837.

The code in the subprogram header breaks down as {ollows: 1. The first 2 bytes point to the next subprogram header. 2. The length of the name of the subProgram. 3. The actual name of the subprogram. 4. The starting address of the actual routine. ("The real code"!!!) I suggest you read page 54 of your GK reference guide for more info.

Once you have found the code, you must determine the starting and finish addresses for the subprogram headers. That shouldn't be all that hard. If you switch the display to Hex, you will notice that the code is surrounded by  $\mathcal{BB}$ s. Just locate the first nonzero byte and write down the address. Then find the last non-zero byte, but before you write down the address, add 1 to it.

Believe it or not, this is the hardest of the moves to do. Mainly because it requires the most code changes. So if you get through this one the others are cake... 14

If you've been following along your GK should already be in the EDIT mode.

Enter the start address of the subprogram headers as the start address (ie. D7FE) and the finish address of the subprogram headers as the finish address for the move!(ie. D837). Now you need to find an unused section of memory to put your headers. I found a sufficient sized block at gram address BD98. I suggest you check this area before you move the header to make sure it is free. You wouldn't want to write over any important code, would you?? If the area is clear, enter gBD98 as the Dest. address then press FCTN 2. (Ahhh, did you forget to turn off the write protect switch??? If so. Nothing was moved!!! Better try again. But this time put the W/P switch to either Bank 1 or Bank 2 position.)

After you have successfully moved the headers, you will want to use the FILL option to clear the old section of memory where the headers were. With W/P off, and making sure that you are using  $\emptyset\emptyset$  to Fill, press FCTN 3. This will clear the old memory position. \*Note\* Make sure Start Finish addresses are the same as used for the Move.

After you have moved the headers, write down the address of their new location. This is the address at the top of your screen under (Dest). It should be gBD98. You must now add 2 to this address. (We're still adding in Hex.) This will be the Starting address of your subprogram headers. The result should be BD9A. Write this number down.

ExBasic Subprogram header that is linked to the MG headers. I'll give you a hint. It's CHARPAT!! You should be able to find it at address CØ37. (Try switching back to ASCII, it's easier to find.) Now find the pointer for the next subprogram header. If you remember, this is 3 bytes to the left of the "C" in CHARPAT. Switch back to Hex display if your not already there. The Pointer should read: D800. You need to change this to the new location of MG subprogram headers. (Oh no!! Where did I write that address???) When you find it, turn the W/P switch off and if you can't find where you wrote the number down or didn't even bother, does the number BD9A sound (amiliar??? If your having problems finding the pointer address try CØ34. Now go back to the MG subprogram headers make the following changes:

| ADDRESS     | old contents | neu | contents |
|-------------|--------------|-----|----------|
| BD9A-BD9B   | D8 Ø8        |     | BD A2    |
| BDA2-BDA3   | D8 1Ø        |     | BD AA    |
| BDAA-BDAB   | D8 1A        |     | BD B4    |
| BDE4-BDE5   | D8 25        |     | BD BF    |
| BDBF - BDCØ | D8 3Ø        |     | BD CA    |

Well, if you've gotten this far, I've got some good news. You have just completed the first and hardest of the moves that we're doing.

I recommend that before you do anything else, you save your new module to disk.

Well I'm running out of time, so thats it for this session. In our next session I'll show you how to move the actual routines for the MG XB-Calls.

15

For those of you who don't have Wico Atari/Commodore to TI-99/4A adapter; here is a useful joystick conversion which recently appeared in R/D Computing. (Do it at your own risk! Also, where applicable, it likely to void the warranty on your, joystick -Ed.):

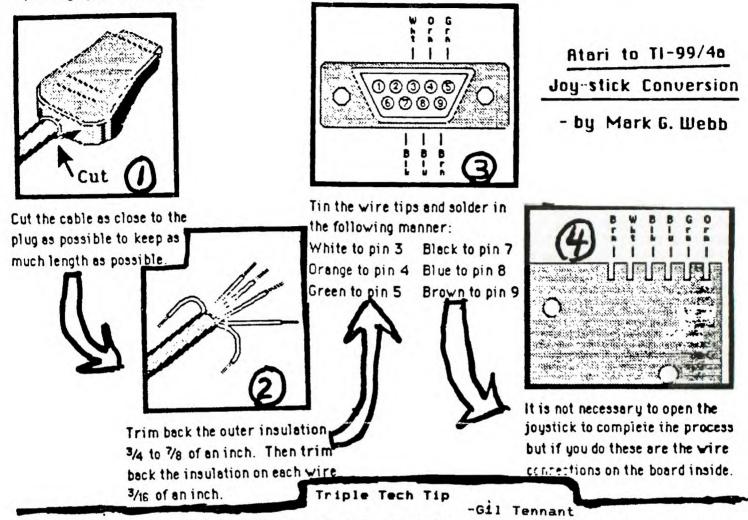

For those of who use the Corcomp Triple Tech(TM) card; there have been reports of exploding lithium batteries due to power from the Peripheral Expansion Box "charging" this non-chargible battery. A fix comes from Gil Tennant:

I have developed a fix for the exploding battery problem on the Triple Tech Clock Card. For those of you with the card and is, or know of someone who is electronically inclined, this is the fix to prevent battery charge during P-Box operation:

1) Locate resistor #7 (to the lower right of the speech synthesizer slot), near the clock IC 5832

 With a 15W pencil-type soldering iron or desoldering tool, remove the #7 resistor, (labelled R7)

3) Replace R7 with a 1N914 diode(Radio Shack sells them as cat.#276-162Ø in packages of 5Ø for \$2.99 -Ed.)with the anode-end towards the battery

4) Solder in-place and do a volt meter test on the battery's contact (leads) with the battery removed and card in-place with P-Box running. Presto! No voltage at the leads!

5) Put the battery in and set the clock; turn off the system for 10 minutes. Power-up the system and reboot the clock program. Voila! You have just prevented the battery from being charged! This fix has been confirmed by Corcomp to work with no loss of function to the card. NOTE: As usual you assume all resposibility for damage to you system in this project; it is done at your own risk!